# **Zyxel EX3301-T0 – Stuttur leiðarvísir**

- Virkar fyrir ljósleiðara
- Styður VOIP
- Router er með 2.4GHz og 5GHz tíðnir á WiFi

#### Yfirlit yfir netbeini

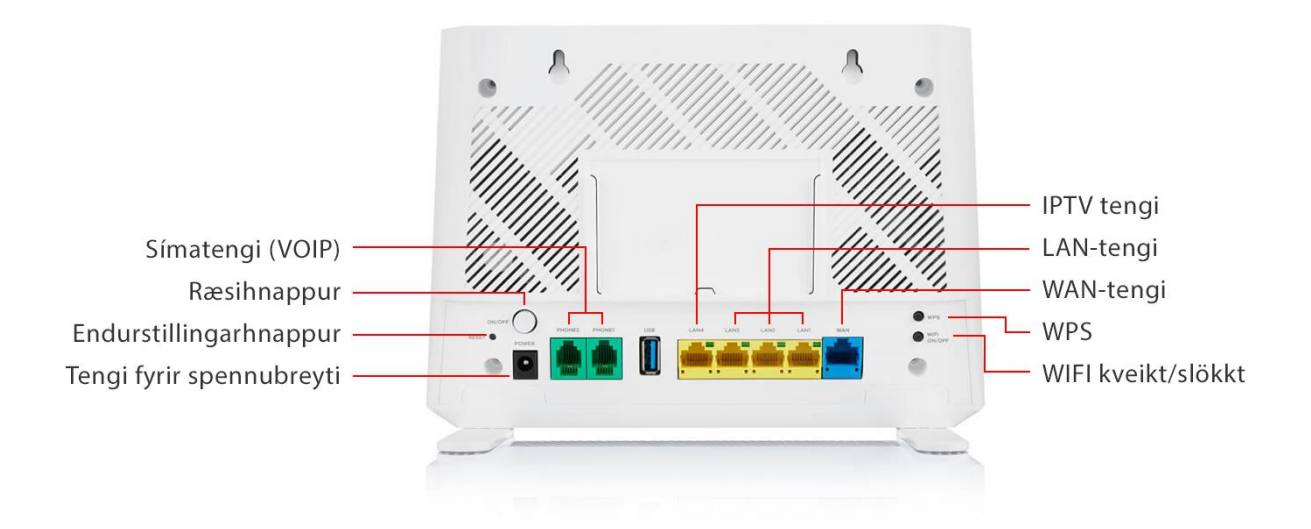

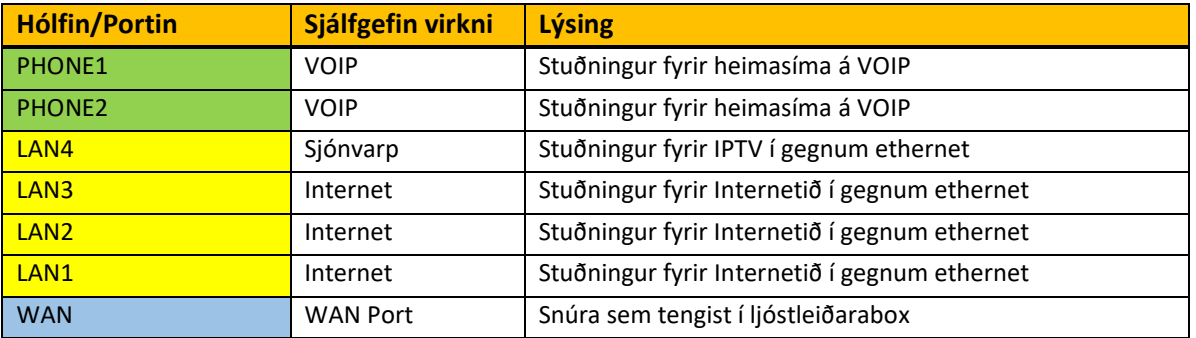

#### Stöðuljósin

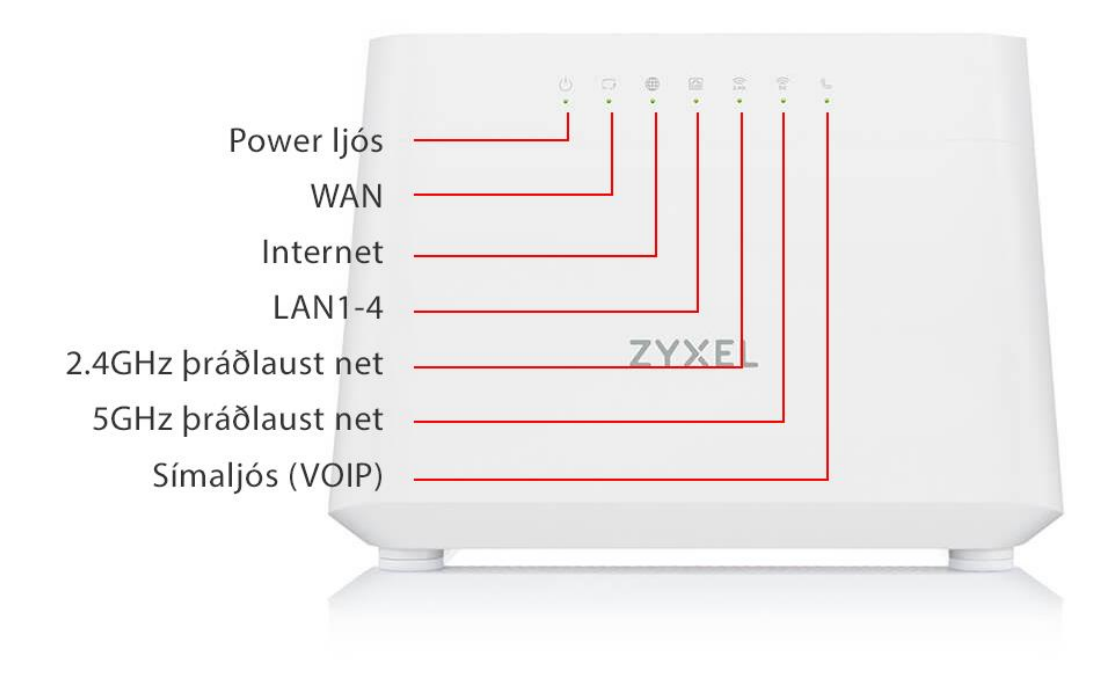

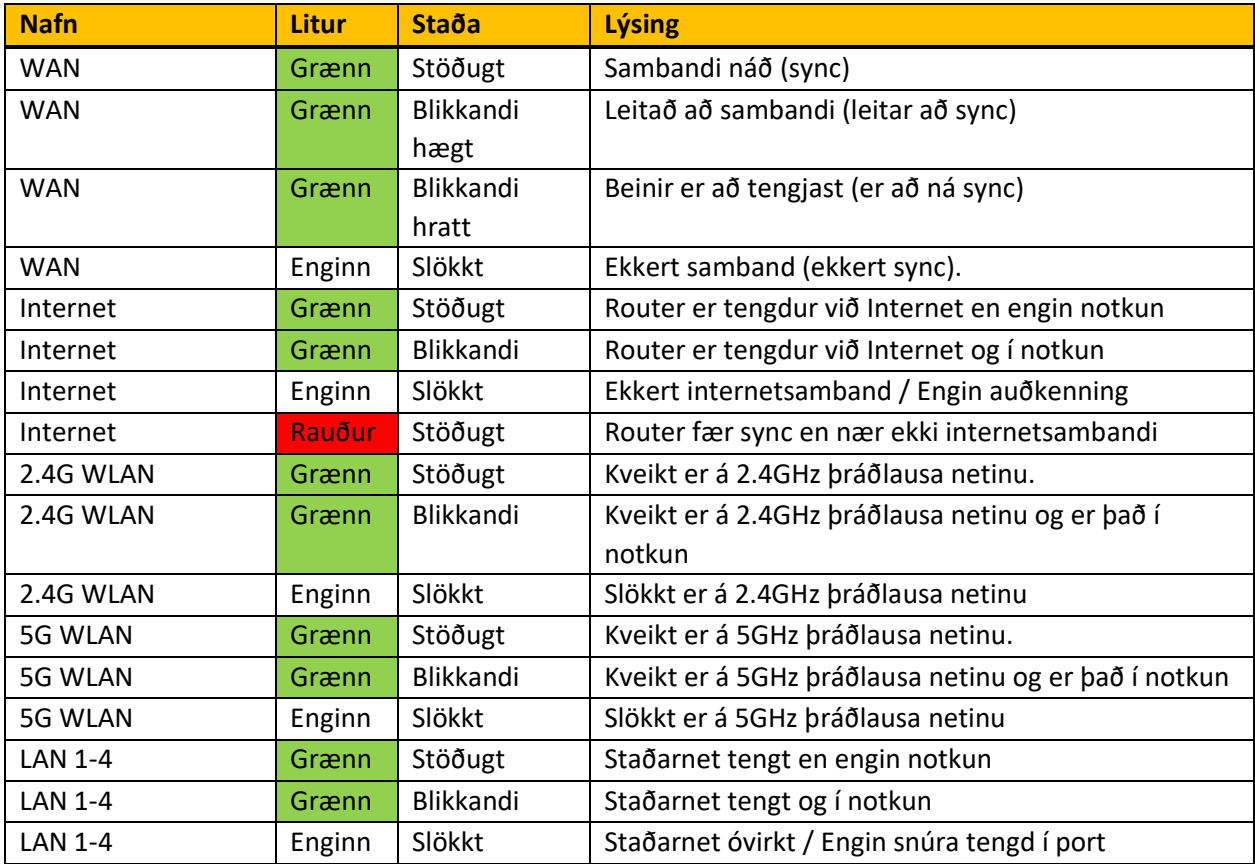

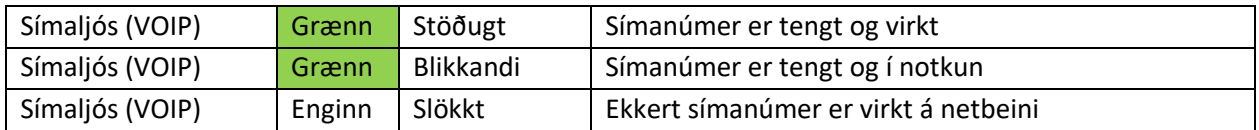

### Uppsetning á netbeini á ljósleiðara

- 1. Tengdu annan enda netsnúrunni við Ljósleiðaraboxið.
- 2. Tengdu hinn enda netsnúrunnar við bláa WAN tengið á netbeininum.
- 3. Tengdu mjóa endann á spennubreytinum í POWER-tengið á netbeininum og hinn endann í samband við rafmagnsinnstungu.
- 4. Kveiktu á netbeininum með því að ýta á ræsihnappinn (ON/OFF) aftan á netbeininum og bíddu eftir að internetljósið verði grænt.

# Stillingar

Til að komast í stillingar fyrir Zyxel EX3301-T0 þarf að opna vafra (Firefox, Google Chrome, Edge osfrv.) og fara inn á vefslóðina 192.168.1.1. Þegar komið er inn á vefsíðuna þarf að skrá sig inn með eftirfarandi notanda upplýsingum:

Username: admin

Password: Login Password sem stendur aftan á router.

## Algeng vandamál

1. Ef ekki næst samband við þráðlaust net og 2.4GHz og 5GHz ljós loga ekki framan á routernum að þá er líklegt að slökkt hafi verið á því á WIFI on/off takkanum sem er aftan á routernum. Smella þarf aftur á hann til að virkja þráðlausa netið á ný.